## **CONTOSO NETWORK**

**AP Management Network = VLAN 10** 

**Corporate Network = VLAN 20** 

**Guest Network = VLAN 30** 

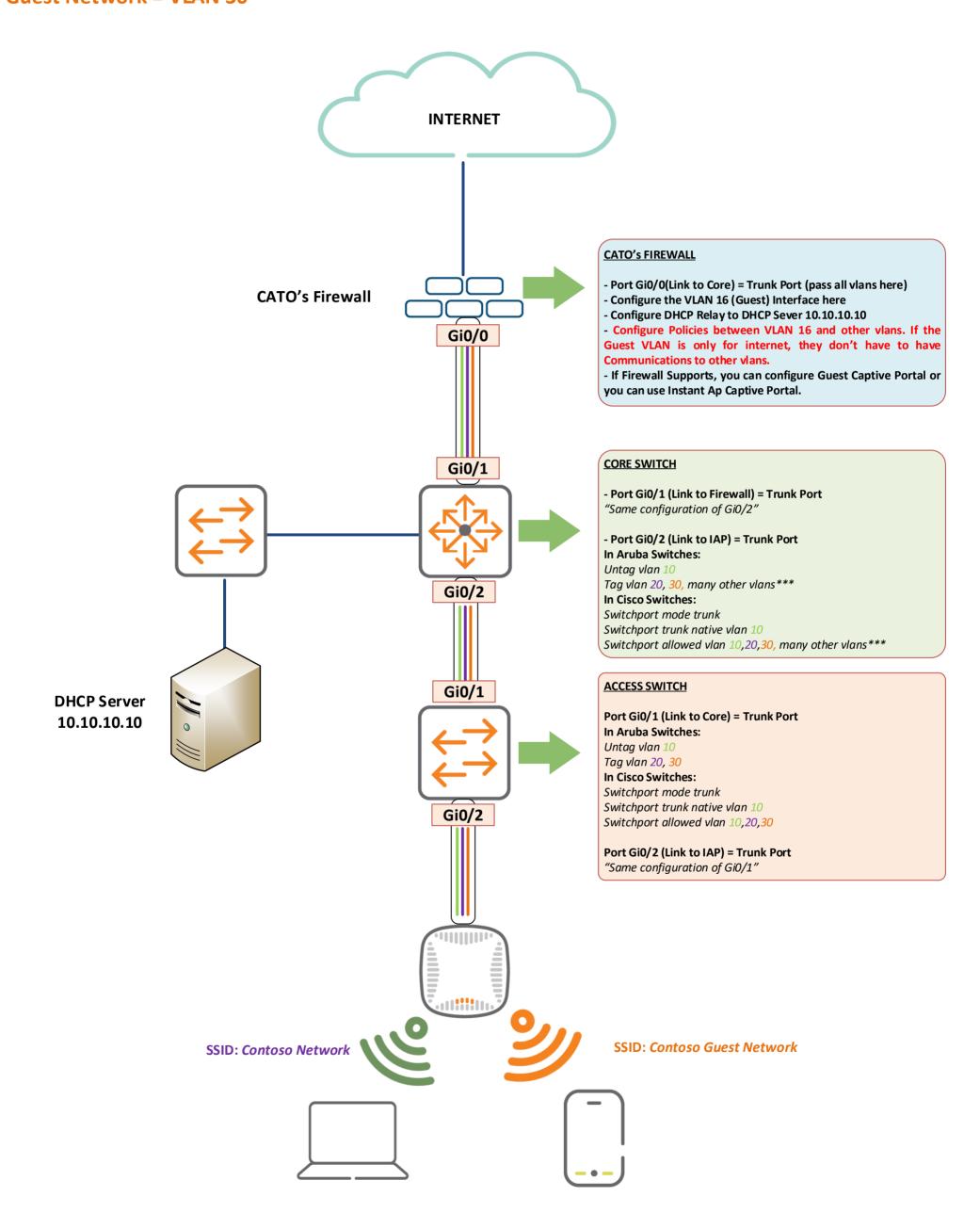

## **CONTOSO NETWORK**

AP Management Network = VLAN 10 Corporate Network = VLAN 20 Guest Network = VLAN 30

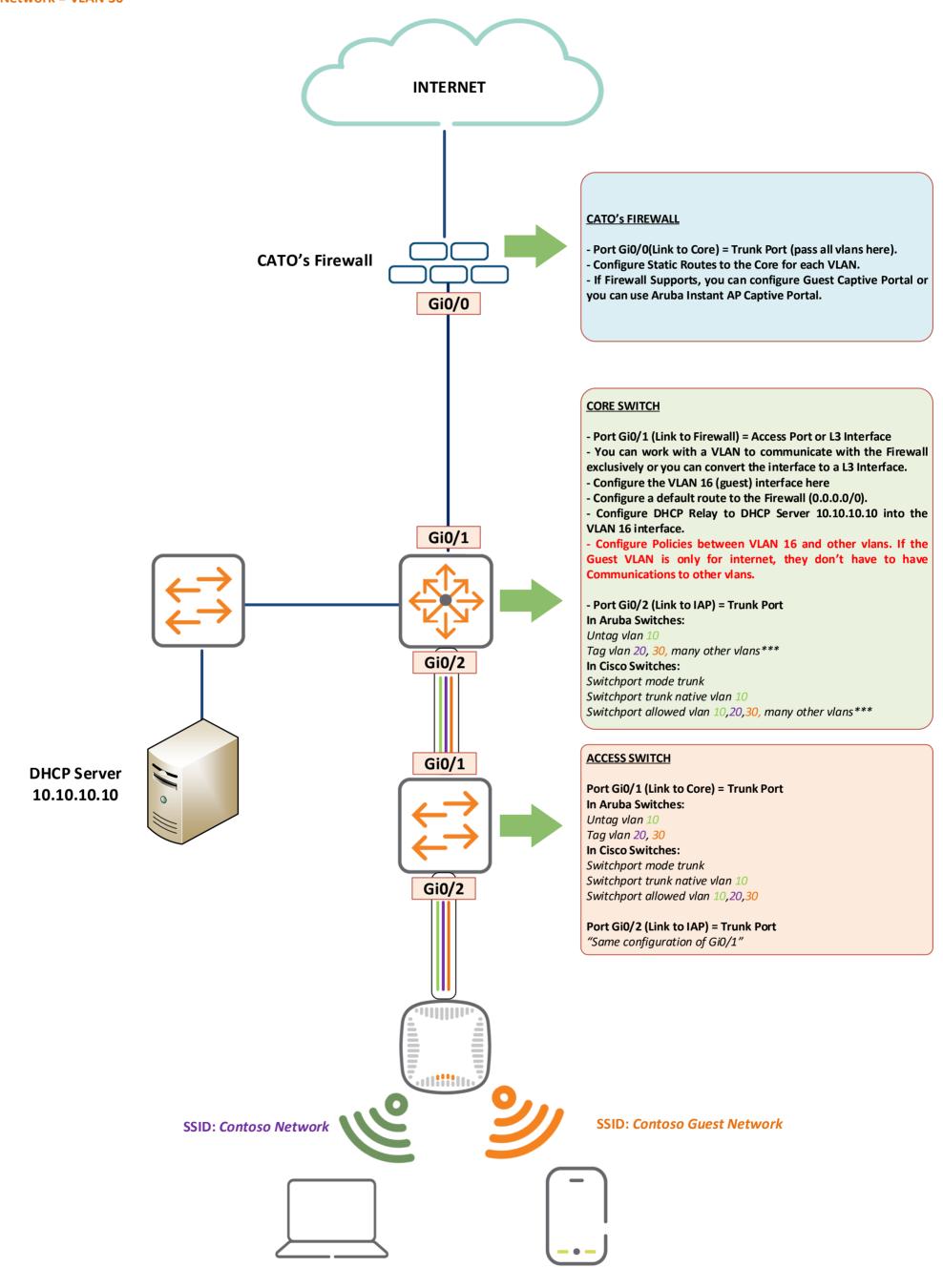

## **CONTOSO NETWORK**

**AP Management Network = VLAN 10 Corporate Network = VLAN 20 Guest Network = VLAN 30 INTERNET CATO's FIREWALL CATO's Firewall** - Port Gi0/0(Link to Core) = Mode Trunk (pass all corporate vlans here). - Port Gi0/1 (Link to Core) = L3 – Guest Network Gi0/0 Gi0/1 - For GUEST Network you can work with more granularity if you have this design. **Corporate Link CORE SWITCH** - Port Gi0/1 (Link to Firewall) = Access Port or L3 Interface - Port Gi0/5 (Link to Firewall) = L3 - Guest Network. You can work with a VLAN to communicate with the Firewall exclusively Gi0/1 Gi0/5 or you can convert the interface to a L3 Interface. If you configure as L3 Interface, you must configure a PBR with the source network of VLAN 16. - Port Gi0/2 (Link to IAP) = Mode Trunk In Aruba Switches: Untag vlan 10 Tag vlan 20, 30, many other vlans\*\*\* Gi0/2 In Cisco Switches: Switchport mode trunk Switchport trunk native vlan 10 Switchport allowed vlan 10,20,30, many other vlans\*\*\* **ACCESS SWITCH** Gi0/1 **DHCP Server** Port Gi0/1 (Link to Core) = Mode Trunk 10.10.10.10 In Aruba Switches: Untag vlan 10 Tag vlan 20, 30 In Cisco Switches: Switchport mode trunk Switchport trunk native vlan 10 Gi0/2 Switchport allowed vlan 10,20,30 Port Gi0/2 (Link to IAP) = Mode Trunk "Same configuration of Gi0/1" SSID: Contoso Network SSID: Contoso Guest Network